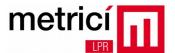

## Metrici LPR - Skidata - integration

It is very easy to integrate a Metrici LPR system with a parking system made by Skidata. First, you need to install and to configure properly both the Metrici LPR and the Skidata systems, by following steps described into the user manual of each of them.

After you have defined an LPR application for each connected camera into the **Metrici Control Panel**, you will see an **ID** on the first column.

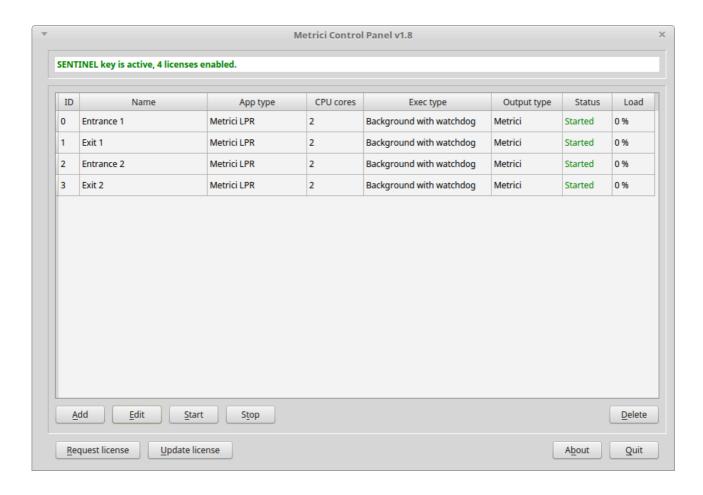

In this example, the ID of the Entrance 1 is 0, the ID of the Exit 1 is 1, the ID of the Entrance 2 is 2 and the ID of the Exit 2 is 3.

These IDs are very important, because they represent the offset of the TCP port, used by Skidata to communicate with each Metrici LPR application. The **base TCP port is 3000** and for each LPR application you must **add the ID of that application**. In this example, Entrance 1 will use TCP port 3000, Exit 1 will use TCP port 3001, Entrance 2 will use TCP port 3002 and Exit 2 will use TCP port 3003.

www.metrici.ro Page 1 of 8

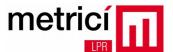

Into each LPR application, you should choose **CONTINUOUS** working mode, without trigger, because in this way the plate number will be recognized prior the event generated by the inductive loop, so the Skidata system will be able to open the barrier very fast for legitimate subscribers, even if the car didn't stop in front of the barrier.

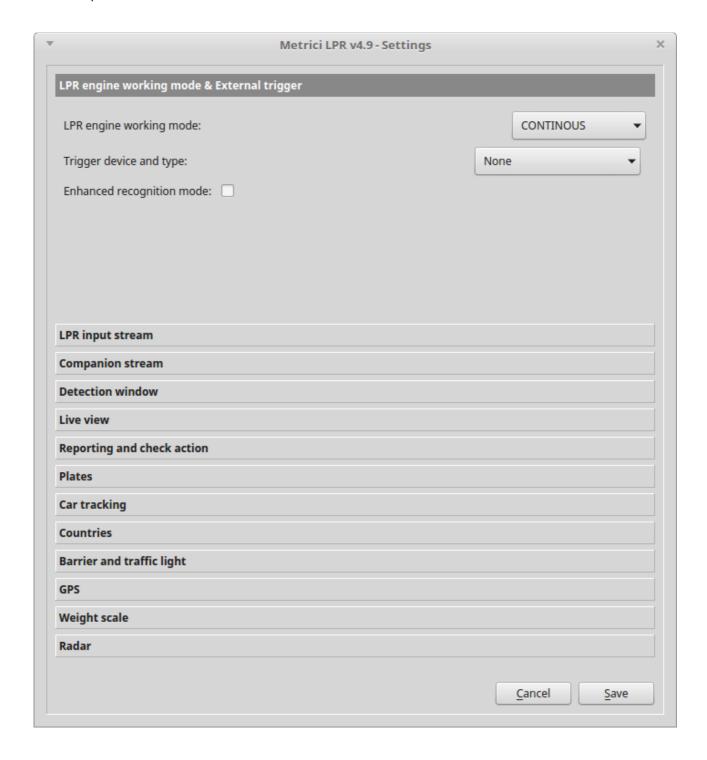

www.metrici.ro Page 2 of 8

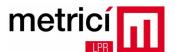

Into the Skidata system, you must go to Main Menu / Settings / System Devices / Select Entry - Exit Device / Details (Ctrl + 2)

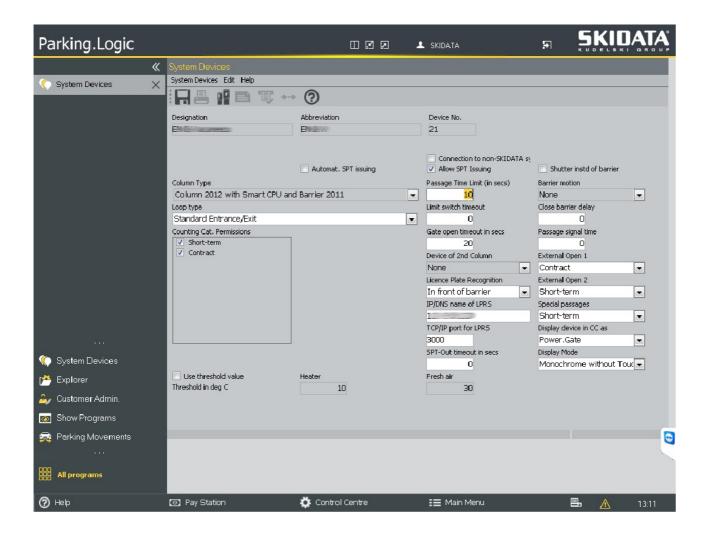

Here, for **each Column**, you must fill in the IP of the Metrici LPR server into the **IP/DNS name of LPRS** field and the application port, as described earlier, into the **TCP/IP port of LPRS** field.

Next, an usual thing is to configure how the Skidata system imprints the plate number on each ticket, so you can go to **All programs / Settings / Parking facility** in order to setup this thing.

www.metrici.ro Page 3 of 8

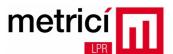

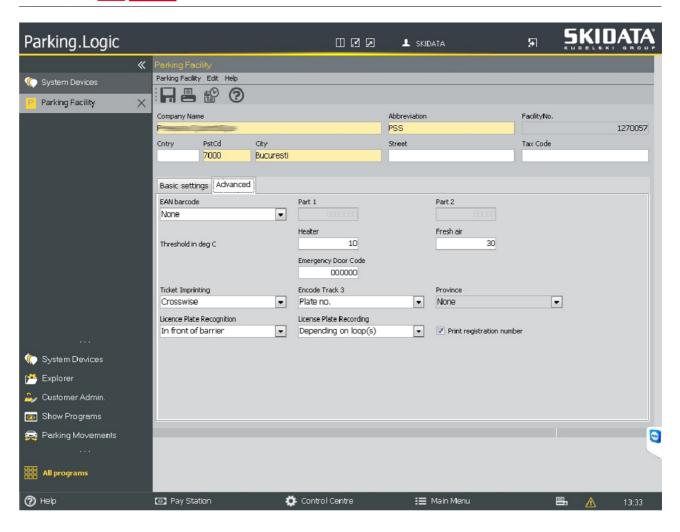

Last, but not least, it's not necessary to put any IP address or port into **DAU** settings, because all the communication with the Metrici LPR system will be done individually by each Column and not by DAU.

www.metrici.ro Page 4 of 8

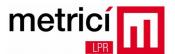

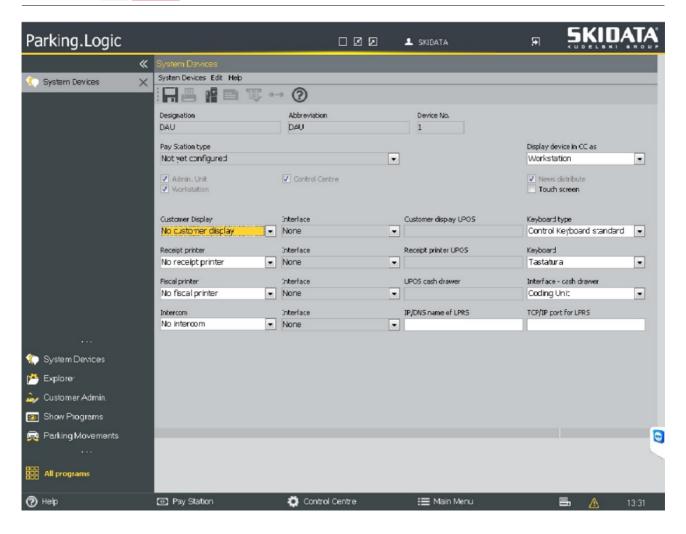

The messages changed between each column and its corresponding Metrici LPR application, can be monitored from the Metrici server, by opening the appropriate application's log file. In our example, the Entrance 1 has a value of 0 for ID, so the log file will be named 0.log and will look like this:

```
2017-04-24 18:08:52 [Metrici LPR v4.9] Skidata -> Metrici: AE0021 0300 250007 SkiData APT450 25.00.07 20170424180852
```

2017-04-24 18:08:52 [Metrici LPR v4.9] Metrici -> Skidata: AF0021

0000Metrici LPR v4.9 20170424180852

2017-04-24 18:08:59 [Metrici LPR v4.9] Check action event for plate number

B20PZC was sent to http://localhost/io/check\_action.php

2017-04-24 18:08:59 [Metrici LPR v4.9] Check action reply received:

2017-04-24 18:08:59 [Metrici LPR v4.9] Skidata -> Metrici: AT0021

www.metrici.ro Page 5 of 8

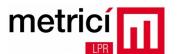

## 20170424180859

2017-04-24 18:09:00 [Metrici LPR v4.9] Metrici -> Skidata: A100210001B20PZC

R0 458fb588ab000000 20170424180859

2017-04-24 18:09:03 [Metrici LPR v4.9] Plate number B20PZC | R0 | 2017-04-

24\_18:08:58 | 2017-04-24\_18:09:00 | 1 was inserted into local buffer

2017-04-24 18:09:03 [Metrici LPR v4.9] Reporting event for plate number B20PZC

was sent to http://localhost/io/new plate event.php

2017-04-24 18:09:03 [Metrici LPR v4.9] Reporting reply received:

bb1e8f805814a0b8e465601346872377

2017-04-24 18:09:17 [Metrici LPR v4.9] Check action event for plate number

B41LVD was sent to http://localhost/io/check\_action.php

2017-04-24 18:09:17 [Metrici LPR v4.9] Check action reply received:

2017-04-24 18:09:18 [Metrici LPR v4.9] Skidata -> Metrici: AT0021

20170424180918

2017-04-24 18:09:19 [Metrici LPR v4.9] Metrici -> Skidata: A100210001B41LVD

R0 2f462ef6c1210000 20170424180918

2017-04-24 18:09:19 [Metrici LPR v4.9] Skidata -> Metrici: AA0021 B41LVD

RO 002f462ef6c121000005828325127005700004682 000120170424180919

2017-04-24 18:09:19 [Metrici LPR v4.9] Metrici -> Skidata: AB0021 B41LVD

R0 2f462ef6c1210000 20170424180919

2017-04-24 18:09:21 [Metrici LPR v4.9] Skidata -> Metrici: A20021 B41LVD

RO 002f462ef6c121000005828325127005700004682 000120170424180919

2017-04-24 18:09:22 [Metrici LPR v4.9] Plate number B41LVD | R0 | 2017-04-

24 18:09:17 | 2017-04-24 18:09:18 | 1 was inserted into local buffer

2017-04-24 18:09:22 [Metrici LPR v4.9] Reporting event for plate number B41LVD

was sent to http://localhost/io/new\_plate\_event.php

2017-04-24 18:09:22 [Metrici LPR v4.9] Reporting reply received:

bb1e8f805814a0b8e465601346872377

www.metrici.ro Page 6 of 8

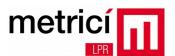

In addition of all information provided by the Skidata system, Metrici LPR has it's own web interface, where the parking owner can view events, car pictures, live views from cameras and has access to various reports.

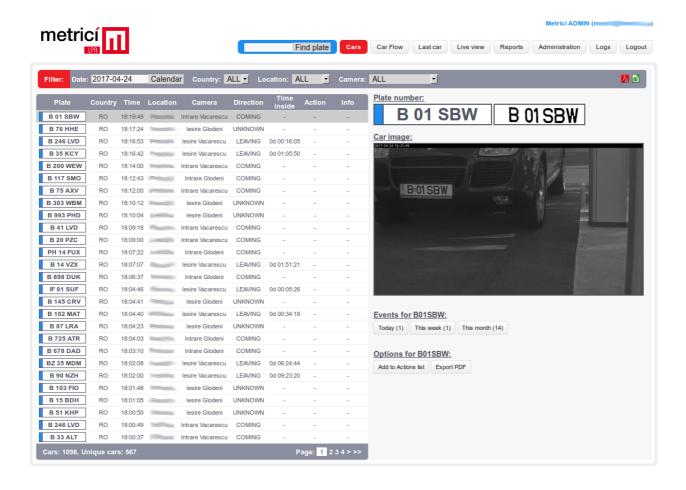

www.metrici.ro Page 7 of 8

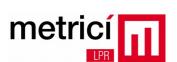

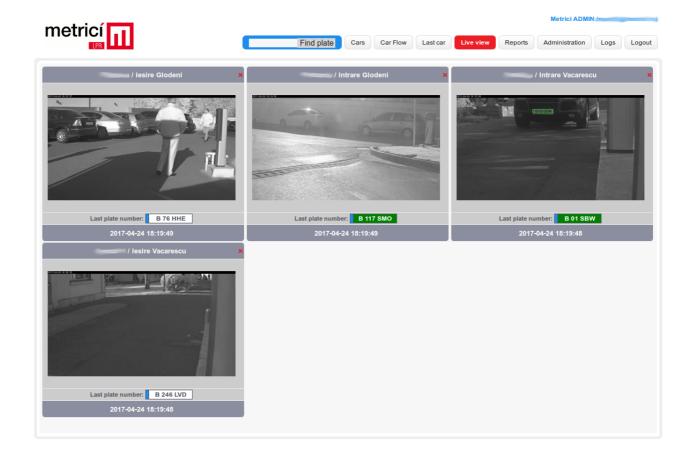

www.metrici.ro Page 8 of 8